## Fichier:TB0452 ZD620 Zebra Printer Setup 0453 Zebra ZD620 Printer Setup-Image-022.jpg

## **Reset Button**

In addition to the power on configurations described previously, the ZD-Series printer has a dedicated reset button located on the bottom of the printer which can be pressed with a paperclip or similar small object.

Pressing the button has the following results based on the length of the button press:

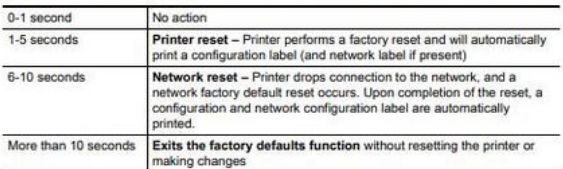

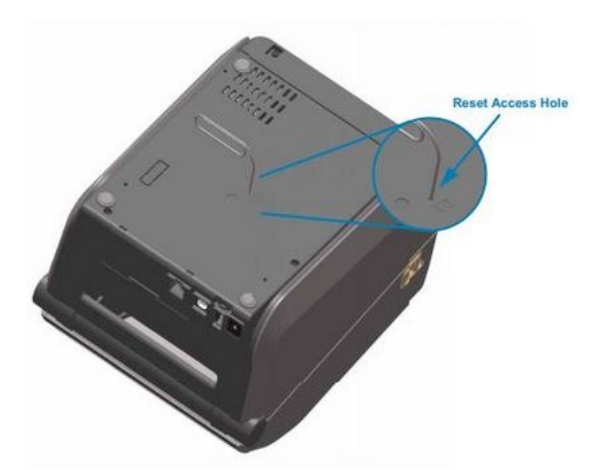

Size of this preview:476 × 599 [pixels](https://stuga.dokit.app/images/thumb/1/15/TB0452_ZD620_Zebra_Printer_Setup_0453_Zebra_ZD620_Printer_Setup-Image-022.jpg/476px-TB0452_ZD620_Zebra_Printer_Setup_0453_Zebra_ZD620_Printer_Setup-Image-022.jpg). [Original](https://stuga.dokit.app/images/1/15/TB0452_ZD620_Zebra_Printer_Setup_0453_Zebra_ZD620_Printer_Setup-Image-022.jpg) file (496 × 624 pixels, file size: 44 KB, MIME type: image/jpeg) TB0452\_ZD620\_Zebra\_Printer\_Setup\_0453\_Zebra\_ZD620\_Printer\_Setup-Image-022

## File history

Click on a date/time to view the file as it appeared at that time.

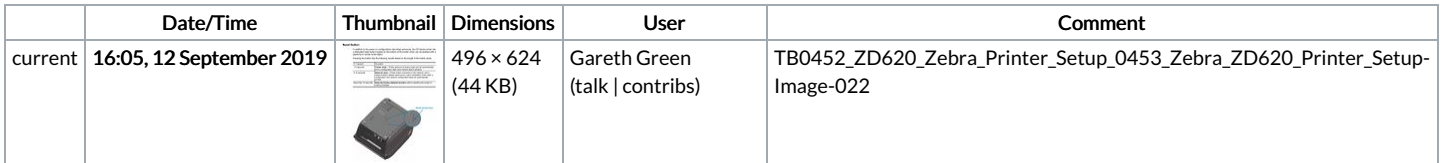

You cannot overwrite this file.

## File usage

There are no pages that link to this file.